# **Apache HTTP-Server Teil 2 Linux-Kurs der Unix-AG**

Zinching Dang

01. Dezember 2014

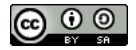

<span id="page-0-0"></span>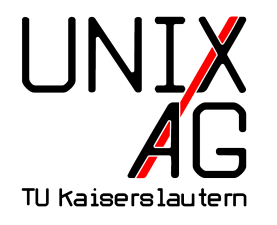

# **RH** Regionales Rechenzentrum RK

#### **Benutzer-Authentifizierung**

- ► ermöglicht es, den Zugriff auf die Webseite zu schützen
- $\blacktriangleright$  Authentifizierung mit Benutzer und Passwort gegenüber verschiedenen Systemen:
	- $\rightarrow$ einfache Passwortdatei
	- $\blacktriangleright$  LDAP
	- $\rightharpoonup$  etc.
- $\triangleright$  sollte mit SSL/TLS verwendet werden, um das Mitschneiden der Zugangsdaten zu verhindern
- $\triangleright$  mit dem Befehl htpasswd wird die Passwortdatei verwaltet
	- ► Passwörter liegen in gehashter Form vor
	- die Option c legt neue Passwortdateien an und überschreibt vorhandene

# **Konfigurationsbeispiel**

 $\blacktriangleright$  Beispiel-Konfiguration:

```
1 <IfModule mod ssl.c>
2 \times \text{Vitr} in 1 \text{Host} \times 1433 ServerName www . example . com
4 DocumentRoot / var / www
5 <Location / login>
6 AuthType Basic
7 AuthName " Login - Bereich "
8 AuthUserFile / etc / apache 2/ login - users
9 Require valid-user
10 \leq \sqrt{\text{Location}}11 SSLEngine on
12 SSLCertificateFile / etc / ssl / certs / www . example .
       com - cert . pem
13 SSLCertificateKeyFile / etc / ssl / private / www .
       example . com - key . pem
14 </VirtualHost>
```
#### .htaccess

- ► ermöglicht das Setzen von Optionen für ein Verzeichnis über eine spezielle Verzeichnis-gebundene Datei
- **entspricht den <Directory>-Optionen in der VHost** Konfiguration
- $\triangleright$  sollte nach Möglichkeit vermieden werden, jedoch hilfreich bei Web-Hosting
- ► die Option Allow Override All muss für das Verzeichnis gesetzt sein
- $\triangleright$  wird häufig für Authentifizierung benutzt

### **Lab: Authentifizierung einrichten**

- **Authentifizierung mit SSL/TLS für einen Unterbereich** konfigurieren
- **Passwortdatei erstellen und Benutzer hinzufügen**

# **CGI**

- $\blacktriangleright$  stellt eine standardisierte Schnittstelle zwischen dem Webserver und einer anderen Anwendung bereit
- **entspricht heutzutage für viele Programmiersprachen nicht** mehr dem Stand der Technik
- Alternativen: z. B. mod\_wsgi für Python oder "Ruby on Rails" für Ruby

# **CGI**

- ► ermöglicht dynamische Inhalte zu generieren oder Webanwendungen zu realisieren
- ► Code in beliebiger Programmiersprache kann auf dem Server ausgeführt werden
- $\triangleright$  Code befindet sich in einem besonderem Verzeichnis
- $\triangleright$  Scripte müssen ausführbar sein

# **Konfigurationsbeispiel**

**Beispiel-Konfiguration für CGI:** 

```
1 ScriptAlias / cgi - bin / / srv / cgi - bin /
2 < Directory / srv / www 1 >
3 ...
4 </ Directory >
5 < Directory / srv / cgi - bin >
6 Options ExecCGI
7 SetHandler cgi - script
8 </ Directory >
```
#### **Lab: CGI einrichten**

<sup>I</sup> CGI für einen VHost aktivieren und Test-Script einrichten

#### **PHP**

- als Modul für den Apache HTTP-Server verfügbar
- ► wurde 1995 als Framework für dynamische Webanwendungen veröffentlicht
- $\blacktriangleright$  heutzutage weit verbreitet, u. a. basieren viele Foren-Software, Content-Management-Systeme, etc. darauf
- **In HTML eingebetteter PHP-Code wird Server-seitig** ausgeführt und das Ergebnis an den Client geschickt

#### **Lab: PHP einrichten**

▶ PHP installieren und Test-Programm einrichten